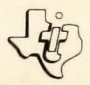

## SOLID STATE COMMAND MODULE

**Adventure** 

The Adventure game package includes the Adventure Solid State Software™ Command Module and a cassette-based game, and requires the use of an audio cassette recorder. For diskette-based games, the Texas Instruments Disk Memory System Is required. (Both storage accessories are sold separately.)

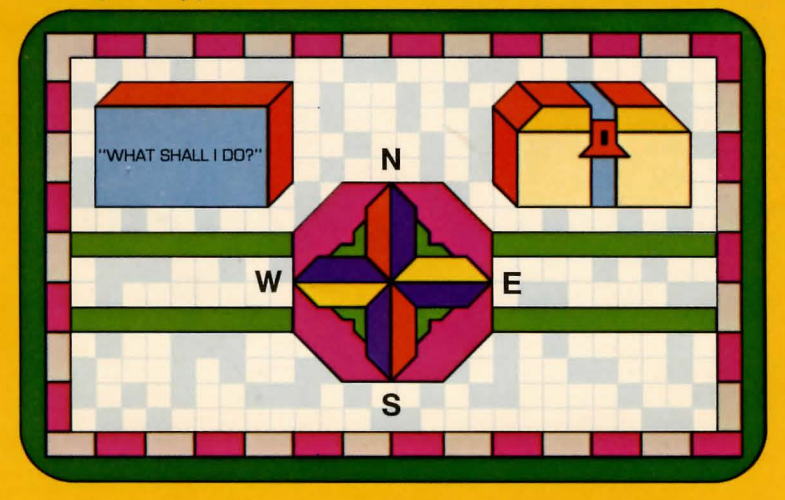

Takes you on a variety of challenging adventures, depending on the cassette- or diskette-based game you use with the Command Module. Pirate's Adventure, the game Included with the module, challenges you to score points by discovering treasures.

مقا

## **Quick Reference Guide**

Note that the key sequences required to access special functions depend on the type of computer console you have. Important keystroke sequences are summarized here for your "quick reference."

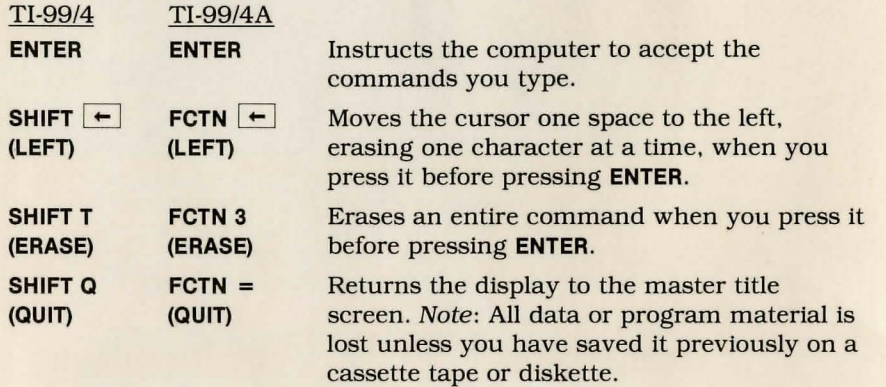

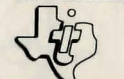

### TEXAS INSTRUMENTS HOME COMPUTER

# **Adventure**

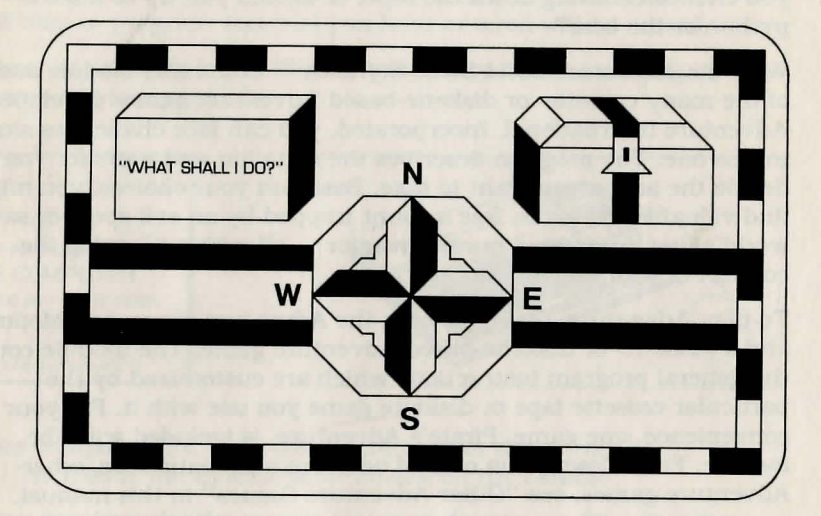

This *Solid State Software*™ Command Module is designed to be used with the Texas Instruments Home Computer. Its preprogrammed solid-state memory expands the power, versatility, and capability of your Home Computer.

Copyright © 1981 Texas Instruments Incorporated . Command Module program and data base contents copyright © 1981 Adventure International, Incorporated. See important warranty information at back of book .

### **INTRODUCTION**

You are standing on the edge of a high cliff. To your left, you see a hungry python slithering your way. To the right, a quicksand bog surrounded by bleached bones awaits unsuspecting travelers. Behind you a large grizzly bear blocks the only path into the forest. Suddenly, you notice a sturdy rope hanging over the edge of the cliff. But  $$ there's a thick mist below so you can't see where the rope leads. Should you chance climbing down the rope, or should you try to kill the python or the bear'?

With the Adventure *Solid State Software*™ Command Module and one of the many cassette- or diskette-based Adventure games developed by Adventure International, Incorporated, you can face challenges similar to this one. The program describes the situation and waits for you to decide the action you want to take. Based on your choices, you might find valuable treasures, free a count trapped by an evil spell, or save the world's first automated nuclear reactor  $-$  all without leaving the comfort of your own home.

To play Adventure, you need both the Adventure Command Module and a cassette- or diskette-based Adventure game. The module contains the general program instructions which are customized by the particular cassette tape or diskette game you use with it. For your convenience, one game, Pirate's Adventure, is included with the module. For a description of, and ordering information for, other Adventure games, see "Other Adventure Games" in this manual.

Before you begin playing, note that each Adventure game challenges your powers of logical reasoning and may require hours, or even weeks, to complete. To leave a game and continue it at another time, you can save your current adventure on a cassette tape or diskette.

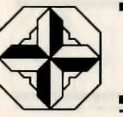

### **Adventure**

#### **USING THE** *SOLID STATE* **SOFTWARETM COMMAND MODULE**

Before you use the Adventure game package, a cassette recorder or the TI Disk Memory System must be properly attached to the computer and turned on. (See the *User's Reference Guide* or the Disk Memory System owner's manual for complete set-up instructions.)

An automatic reset feature is built into the computer. When a module is inserted into the console, the computer returns to the master title screen. All data or program material you have entered will be erased.

Note: Be sure the module is free of static electricity before inserting it into the computer (see page 10).

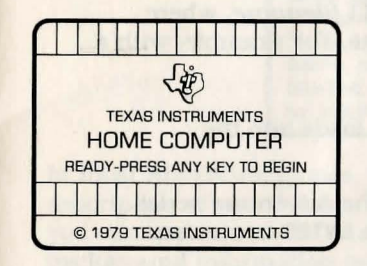

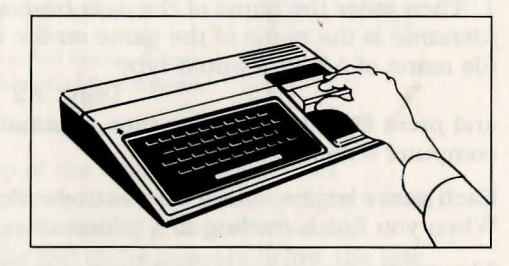

- 1. Turn the computer ON, and wait for the master title screen to appear. Then slide the module into the slot on the console.
- 2. Press any key to make the master selection list appear. To select the module, press the key corresponding to the number beside ADVENTURE.

*Note:* To remove the module, *first* return the computer to the master title screen by pressing **QUIT.** *Then* remove the module from the slot. If you have any problem inserting the module, or if it is accidentally removed from the slot while in use, please see "In Case of Difficulty" on page 11.

2

#### **BEGINNING AN ADVENTURE**

When you select the module, the title screen appears. Press any key to continue. The program then asks you to answer a few preliminary questions before the game actually begins. First, the computer asks where the data base is.

To play a cassette-based Adventure game, insert the tape into your recorder and position it at the start of the game (see "Loading Cassettes"). Then type CSl and press **ENTER.** Now follow the step-bystep instructions on the display to load the game into the computer's memory.

If the game is on diskette, insert the appropriate diskette into Disk Drive 1. Then enter the name of the data base as *DSK1.filename*, where *ftlename* is the name of the game on the diskette. For example, with a file name of A2, you would type

DSK1.A2 and press **ENTER.** The game then automatically loads into the computer's memory.

Each game begins with a brief introduction to the Adventure series. When you finish reading this information, press **ENTER** to continue.

The program now explains the word or direction abbreviations that are allowable in the game and then asks, "Do you want to restore a previously saved game?" At this point, you choose to continue a previous game or begin a new game.

To continue a game from a previous session, remove the Adventure tape from the cassette recorder or the diskette from Disk Drive 1. Next, insert the tape or diskette which contains your previous game. (For a tape, be sure it's positioned properly as explained in "Loading Cassettes.") Now, type Y for "yes." The program then asks for the file name of the saved game. With a cassette tape, enter the name as CSL For a diskette, enter DSK1.filename, where filename is the name you gave the game when you saved it. The computer then loads the program into memory, and the game continues from the point where you stopped.

If you are starting a new game or did not save your previous game, answer **N** for "no" to the question about restoring a previous game. The adventure then begins.

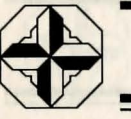

### **Adventure**

#### **PLAYING THE GAME**

You are now ready to start an adventure. If you are playing "Pirate's Adventure," the game included with the Adventure module, the following display appears next.

> I'm in a flat in London. Visible items are: Flight of stairs, Sign says: 'Bring \*TREASURES\* here, and say: SCORE', Bottle of rum, rug, Safety sneakers, Sack of crackers I'm carrying: Nothing

WHAT SHALL I DO?

\*Welcome to Adventure number 2: 'Pirate Adventure' by Alexis & Scott Adams, dedicated to Ted Heeren & Paul Sharland. Remember, you can always ask for 'HELP'.

In most Adventure games, the top of the display gives a brief description of your location, the visible items, the directions in which you can move, and the items you are carrying. Any additional background information needed for the game appears below the line and moves down to about the middle of the display. The question "WHAT SHALL I DO?" is then displayed below the line, followed by the cursor (a flashing underline).

Now it's your turn to give the computer instructions. Type a two-word command consisting of an action verb followed by a noun, and then press **ENTER.** For example, if one of the visible items is a bottle, you could enter LOOK BOTTLE or TAKE BOTTLE.

In some Adventure games, the display does not list the items you are carrying. As you play these games, enter the command TAKE INVENTORY to see a list of the items you are carrying. Note that this command can also be abbreviated as INVENTORY or I.

Since the direction commands are entered so often, you can simply enter the directions as N (North), S (South), E (East), W (West), U (Up), or D (Down), without a verb preceding the direction. In addition, as noted at the beginning of the game, the program only "reads" the first three or four letters of each word so that you can abbreviate any of the commands.

To correct typing errors, press the left-arrow key before you press **ENTER.** The cursor moves left, one space at a time, erasing the letters as it goes. To erase an entire command, press **ERASE** before you press **ENTER.** 

If you enter a command that the program doesn't understand, it tells you so. First, check for spelling errors. If the spelling is correct, try rewording the command, or enter a completely different command.

Each time you enter an acceptable command, the computer responds. Check the top of the display for any changes the command may have caused. If no change occurs, try a different command.

Occasionally a message you receive from the program may be too long to fit on one display. If the message is a note, try taking it to another location to read it. If you cannot take the message to another location, simply remove some of the items from the room, and then reenter the command necessary to see the message. It should then appear on a single display. If so, you can read the message and then return the items to the room.

When certain events occur in the game, the display changes color. Most of the time, the display is green with black letters. To indicate darkness, the display turns blue with white letters. If you are "killed," the display turns red with whlte letters. When you win an Adventure game, the display turns yellow with black letters.

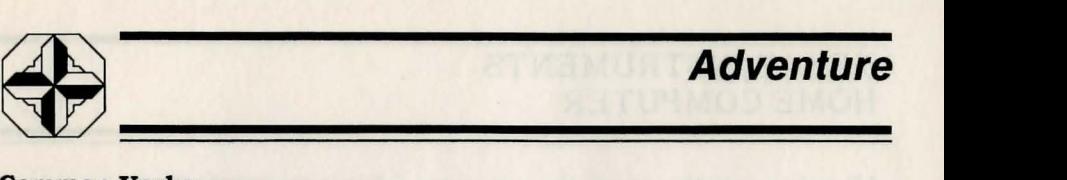

1

 $\vert$ 

### **Common Verbs**

To help you enter commands, some of the common acceptable verbs are listed here.

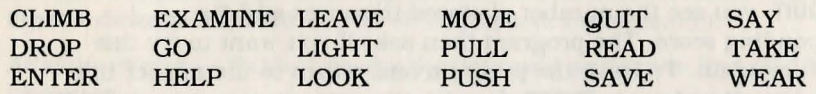

The nouns or directions that you enter to complete your commands are taken from the list of visible items or directions shown at the top of the display. Note: Sometimes when you enter a command to TAKE an item, the program tells you that you are wearing it; at other times, you must enter WEAR item if you want to put the item on.

You now have the basic information needed to play the game. To keep up the spirit of adventure, you're on your own from here. Good luck!

### **SAVING AN ADVENTURE**

As you play an Adventure game, you may decide that you want to continue the current game at another time. Or, you could be faced with the possibility of losing the game on your next move. If so, save the game before entering your next command. Then, if you lose, you can reload the game and try a different move.

To save an Adventure in progress, enter the command SAVE GAME when the program asks, "WHAT SHALL I DO?'' Next, the program asks you to type the file name for saving the game. Remove the Adventure game cassette tape from the recorder or the diskette from Disk Drive 1. Then insert the tape or diskette on which you want to save the game. Now type the file name as explained here.

For a cassette tape, type CS 1, and press **ENTER.** Then follow the instructions on the display. The game you save replaces any other information on the tape.

With a diskette, type DSK1.filename (the name you give the game), and press **ENTER.** Be sure that a file with the name you choose is not already on the diskette. Otherwise, the game replaces that file.

After you save the game, the computer asks again, "WHAT SHALL I DO?" To continue the game, enter a command. To stop the program, enter the **QUIT** command. If you are playing "Pirate's Adventure" and enter **QUIT,** you see the number of stored treasures and the corresponding score. The program then asks if you want to try this Adventure again. To leave the program and return to the master title screen, type **N** and press **ENTER.** To play the same game again, enter **Y.**  You are then asked if you want to reload a previously saved game. Press either **Y or N,** and continue as you did at the beginning of the game.

Note: The module allows you to save a game played with one Adventure program and then load it back into the computer with a different Adventure program. However, if you do this, you can get unusual results as you play the game, unless you are playing a multi-part Adventure game.

#### **ENDING THE GAME**

If you enter the command **QUIT** or lose the game in some way, such as being eaten by a dragon or getting trapped in a tunnel, the program asks, "Want to try the adventure again?" To start the same game again without reloading it, type Y and press **ENTER.** To stop the program and return to the master title screen, type **N** and press **ENTER.** 

Note: If you enter the **QUIT** command, all data stored in the computer's memory is lost. To continue a game at another time, save it on a cassette tape or diskette before entering **QUIT.** 

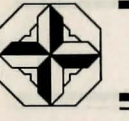

### **Adventure**

#### **OTHER ADVENTURE GAMES**

In addition to the "Pirate's Adventure" game which comes with the Adventure module, the following games are available on either cassette tape or diskette from Adventure International, Incorporated.

 $Adventureland$  - Explore an enchanted world and try to find all 13 treasures.

 $Mission$  Impossible  $Adventure$   $-$  Decide whether to accept the mission to save the world's first automated nuclear reactor.

Voodoo Castle - Save Count Cristo from the fiendish curse placed on him by his enemies.

The Count  $-$  Discover who you are, what you are doing in Transylvania, and why the postman delivered a bottle of blood.

Strange Odyssey - Collect treasures from an ancient alien civilization on the edge of the galaxy. Also, try to repair your ship so that you can return home.

Mystery Fun House  $-$  Attempt to enter the fun house and discover its mysteries.

Puramid of  $Dom$   $-$  Explore a pyramid recently uncovered by the shifting sands, and try to collect its treasures and then escape.

Ghost Town - Search for treasures among the ghosts in a deserted western mining town.

Savage Island - Discover the awesome secret of a small island in a remote ocean in this first installment of a multi-part adventure.

And More – Check with Adventure International, Incorporated or your local dealer for a list of other available Adventure games.

To order an Adventure game, write to:

Adventure International, Incorporated P.O. Box 3435 Longwood, Florida 32750 or call, toll free, 1-800-327-7172.

### **LOADING CASSETTES**

A copy of the program is located on both sides of the tape. If for any reason you experience trouble loading or accidentally erase the program, another copy is available on the other side of the tape.

To attach and operate your cassette recorder, refer to the *User's Reference Guide.* Follow these instructions carefully, and the program should load easily.

However, if your recorder does not respond when you press **ENTER**  while loading the package, the cassette recorder's drive motor may not be compatible with the computer's circuitry. Although the computer may not be able to operate the recorder automatically, you may be able to operate your recorder manually. Connect the red and white plugs to the recorder as described in the *User's Reference Guide,* but do not connect the black plug. Follow the procedure for loading data as described. When the message "PRESS CASSETTE PLAY" is displayed, press the **ENTER** key immediately after pressing the recorder's PLAY keys. If the data is loaded successfully, you may continue to operate the recorder manually.

To locate the position of a program on a cassette, follow these steps:

- 1. Rewind your tape and reset the counter to zero.
- 2. Disconnect the computer-to-cassette cable from the cassette player. You now will be able to hear the high-pitched "noise" that signifies program data.
- 3. Press PLAY.
- 4. A blank section of tape precedes the game program. When you hear program data, note the position of the counter. You may wish to subtract 1 or 2 from the counter reading to ensure that, when you load the program, the beginning of your program loads properly.
- 5. Use these counter settings in the future to quickly load cassette tape programs.

Note: This process can be speeded by alternating between PLAY and FAST' FORWARD as you listen.

### **CARING FOR THE MODULE**

These modules are durable devices, but they should be handled with the same care you would give any other piece of electronic equipment. Keep the module clean and dry, and don't touch the recessed contacts.

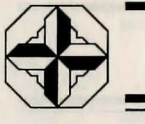

### **Adventure**

**CAUTION:**  The contents of a Command Module can be damaged by static electricity.

Static electricity build-ups are more likely to occur when the natural humidity of the air is low (during winter or in areas with dry climates). To avoid damaging the module, just touch any metal object (a doorknob, a desklamp, etc.) before handling the module.

If static electricity is a problem where you live, you may want to buy a special carpet treatment that reduces static build-up. These commercial preparations are usually available from local hardware and office supply stores.

#### IN **CASE OF DIFFICULTY**

If the module activities do not appear to be operating properly, return to the master title screen by pressing **QUIT.** Withdraw the module, and remove the diskette from the disk drive or the cassette from the recorder. Next, align the module with the module opening, and reinsert it carefully. Then reinsert the diskette or the cassette. Now press any key to make the master selection list appear. Repeat the selection process. (Note: In some instances, it may be necessary to turn the computer off, wait several seconds, and then turn it on again.)

If the module is accidentally removed from the slot while the module contents are being used, the computer may behave erratically. To restore the computer to normal operation, tum the computer console off, and wait a few seconds. Then, reinsert the module, and tum the computer on again.

Be sure that the diskette or cassette you are using is the correct one. For a diskette, use the Catalog command in the Disk Manager Command Module to check for the correct program. With a cassette tape, check the label. Also, ensure that your cassette recorder or Disk Memory System and all accessory devices are properly connected and turned on before you turn on the computer.

If you have any difficulty with your computer or the ADVENTURE module, please contact the dealer from whom you purchased the unit and/or module for service directions. Additional information concerning use and service can be found in your *User's Reference Guide.* 

### **THREE-MONTH LIMITED WARRANTY HOME COMPUTER SOFTWARE MODULE**

Texas Instruments Incorporated extends this consumer warranty only to the original consumer purchaser.

### **WARRANTY COVERAGE**

This warranty covers the electronic and case components of the software module and cassette or diskette. These components include all semiconductor chips and devices, plastics, boards, wiring, and all other hardware contained in this module and cassette or diskette ("the Hardware"). This limited warranty does not extend to the programs contained in the software module, the cassette or diskette, and the accompanying book materials ("the Programs").

The Hardware is warranted against malfunction due to defective materials or construction. **THIS WARRANTY IS VOID IF THE HARDWARE HAS BEEN DAMAGED BY ACCIDENT, UNREASONABLE USE, NEGLECT, IMPROPER SERVICE OR OTHER CAUSES NOT ARISING OUT OF DEFECTS IN MATERIALS OR WORKMANSHIP.** 

#### **WARRANTY DURATION**

The Hardware is warranted for a period of three months from the date of the original purchase by the consumer.

#### **WARRANTY DISCLAIMERS**

**ANY IMPLIED WARRANTIES ARISING OUT OF THIS SALE, INCLUDING BUT NOT LIMITED TO THE IMPLIED WARRANTIES OF MERCHANTABILITY AND FITNESS FOR A PARTICULAR PURPOSE, ARE LIMITED IN DURATION TO THE ABOVE THREE-MONTH PERIOD. TEXAS INSTRUMENTS SHALL NOT BE LIABLE FOR LOSS OF USE OF THE HARDWARE OR OTHER INCIDENTAL OR CONSEQUENTIAL COSTS, EXPENSES, OR DAMAGES INCURRED BY THE CONSUMER OR ANY OTHER USER.** 

Some states do not allow the exclusion or limitation of implied warranties or consequential damages, so the above limitations or exclusions may not apply to you in those states.

#### **LEGAL REMEDIES**

This warranty gives you specific legal rights, and you may also have other rights that vary from state to state.

### **PERFORMANCE BY TI UNDER WARRANTY**

During the above three-month warranty period, defective Hardware will be replaced when it is returned postage prepaid to a Texas Instruments Service Facility listed below. The replacement Hardware will be warranted for three months from date of replacement. Other than the postage requirement, no charge will be made for replacement.

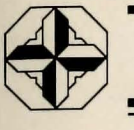

TI strongly recommends that you insure the Hardware for value prior to mailing.

### **TEXAS INSTRUMENTS CONSUMER SERVICE FACILITIES**

Texas Instruments Service Facility Geophysical Services Incorporated P.O. Box 2500 41 Shelley Road<br>
Lubbock. Texas 79408 8 Richmond Hill. C

Richmond Hill, Ontario, Canada L4C5G4

Consumers in California and Oregon may contact the following Texas Instruments offices for additional assistance or information.

Texas Instruments Consumer Service 831 South Douglas Street El Segundo, California 90245 (213)973-1803

Texas Instruments Consumer Service 6700 Southwest 105th Kristin Square, Suite 110 Beaverton, Oregon 97005 (503)643-6758

### **IMPORTANT NOTICE OF DISCLAIMER REGARDING THE PROGRAMS**

The following should be read and understood before purchasing and/or using the software module and cassette or diskette.

TI does not warrant that the Programs will be free from error or will meet the specific requirements of the consumer. The consumer assumes complete responsibility for any decision made or actions taken based on information obtained using the Programs. Any statements made concerning the utility of the Programs are not to be construed as expressed or implied warranties.

**TEXAS INSTRUMENTS MAKES NO WARRANTY, EITHER EXPRESSED OR IMPLIED, INCLUDING BUT NOT LIMITED TO ANY IMPLIED WARRANTIES OF MERCHANTABILITY AND FITNESS FOR A PARTICULAR PURPOSE, REGARDING THE PROGRAMS AND MAKES ALL PROGRAMS AVAILABLE SOLELY ON AN "AS IS" BASIS. IN NO EVENT SHALL TEXAS INSTRUMENTS BE LIABLE TO ANYONE** 

**FOR SPECIAL, COLLATERAL, INCIDENTAL, OR CONSEQUENTIAL DAMAGES IN CONNECTION WITH OR ARISING OUT OF THE PURCHASE OR USE OF THE PROGRAMS AND THE SOLE AND EXCLUSIVE LIABILITY OF TEXAS INSTRUMENTS, REGARDLESS OF THE FORM OF ACTION, SHALL NOT EXCEED THE PURCHASE PRICE OF THE SOFTWARE MODULE AND CASSETTE OR DISKETTE. MOREOVER, TEXAS INSTRUMENTS SHALL NOT BE LIABLE FOR ANY CLAIM OF ANY KIND WHATSOEVER BY ANY OTHER PARTY AGAINST THE USER OF THE PROGRAMS.** 

Some states do not allow the exclusion or limitation of implied warranties or consequential damages, so the above limitations or exclusions may not apply to you in those states.

Have you ever dreamed of going on an Adventure and facing numerous challenges along the way? With the Adventure *Solid State Software™*  Command Module and one of the many cassette- or diskette-based games developed by Adventure International, Incorporated, you can experience many different adventures without leaving the comfort of your home.

For your convenience, one game, Pirate's Adventure, is included with the module. Other Adventure games available on cassette tape or diskette from Adventure International, Incorporated include:

- **Explore an enchanted world and Figure** try to find all 13 treasures.
- **E** Mystery Fun House Attempt to enter the fun house and discover its mysteries.
- **Ghost Town** Search for treasures among the ghosts in a deserted mining town.
- **And More** Check with Adventure International, Incorporated (address inside) or your local dealer for a list of other available Adventure games.

The use of the Adventure package requires an audio cassette recorder or the TI Disk Memory System (sold separately).

#### **Adds 6K bytes of active memory with stored program to your TI Home Computer.**

Command Module program and data base contents copyright © 1981 Adventure International, Incorporated

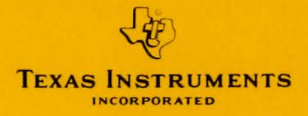